## **Preferences**

All generall settings will be set in the preferences of the PlugIn.

In the **export** preferences it will be set, in which directory the export XLIFF file should be saved. If the document contains various layers it can be configured which layers should be exported for translation.

After the translation the whole text will be re-importet into the same layers. It can be defined if the layers should be duplicated during the import, so this may help to control the translation. It also can be defined if after import the text language should be updated, so that the correct spelling and hyphenation is used.

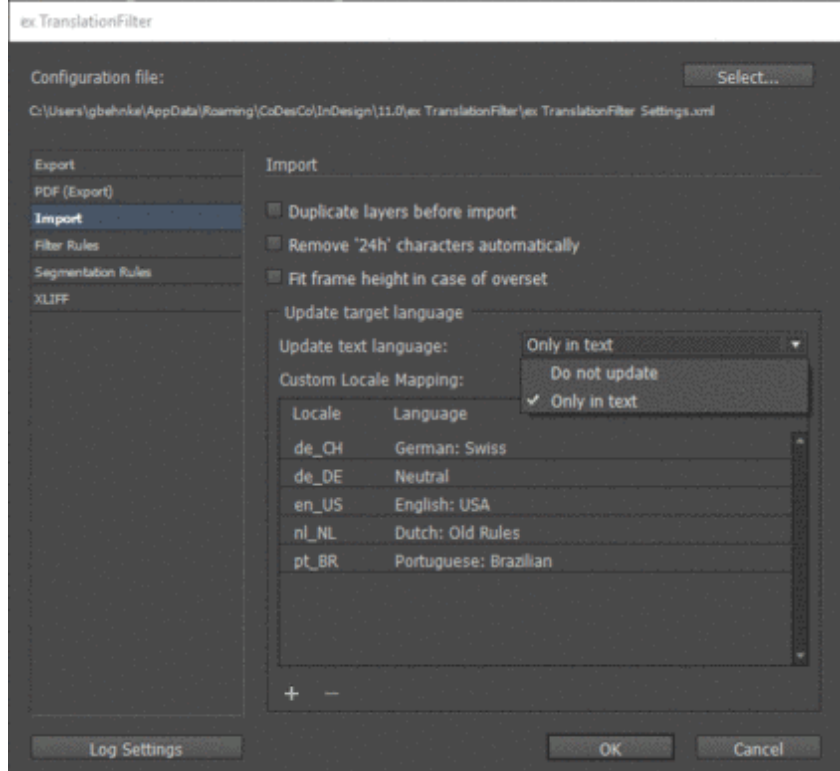

It is possible to create a PDF file of the exported pages together with the XLIFF file. This can be useful as a reference for the [translator.](http://www.codesco.com/index.php?eID=tx_cms_showpic&file=fileadmin%2Fbilder_grafiken%2FScreenshots%2FTLF2PrefsImport_EN.png&md5=33923eb3d499babbc702dc0b01d120d34daa733e¶meters[0]=YTo0OntzOjU6IndpZHRoIjtzOjQ6IjgwMG0iO3M6NjoiaGVpZ2h0IjtzOjQ6IjYw¶meters[1]=MG0iO3M6NzoiYm9keVRhZyI7czo0MToiPGJvZHkgc3R5bGU9Im1hcmdpbjowOyBi¶meters[2]=YWNrZ3JvdW5kOiNmZmY7Ij4iO3M6NDoid3JhcCI7czozNzoiPGEgaHJlZj0iamF2¶meters[3]=YXNjcmlwdDpjbG9zZSgpOyI%2BIHwgPC9hPiI7fQ%3D%3D)

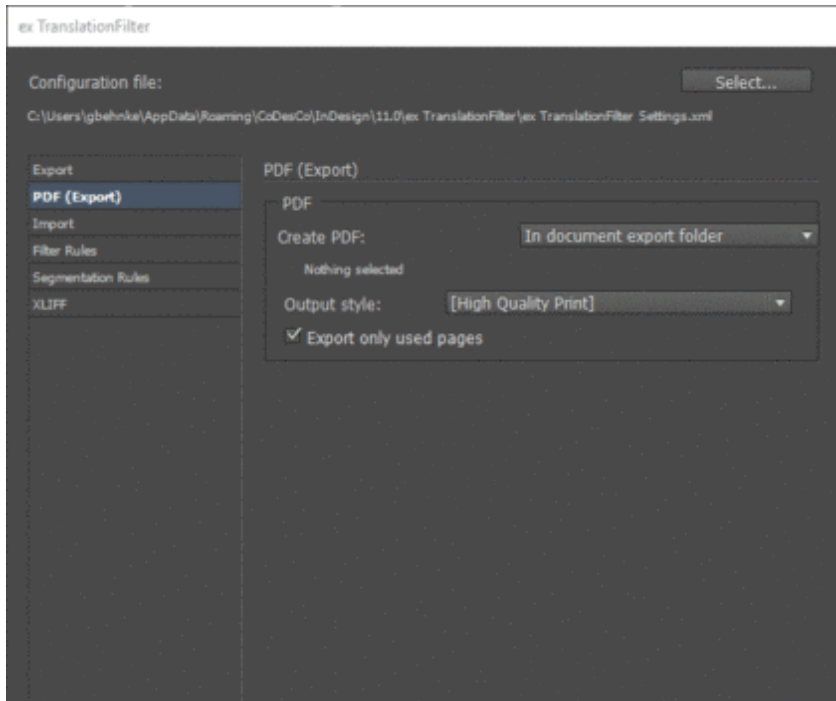

Also Filter rules can be defined, so that multiple spaces, kerning, scaling and much more can removed before export the text for translation.

Segmentation can either defined by the integrated segmentation settings or via the universal options of an SRX file (can be imported from the TMS).

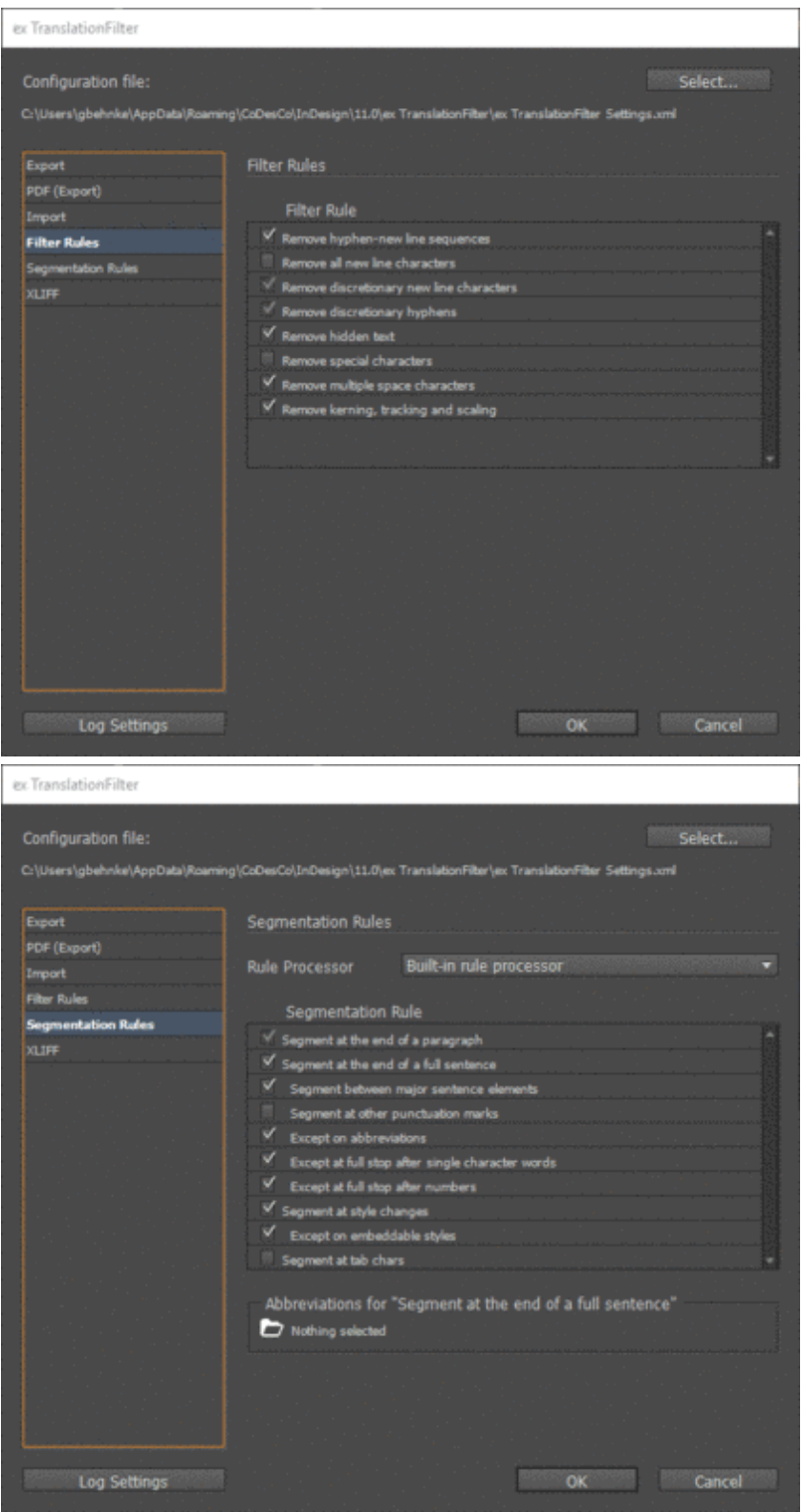